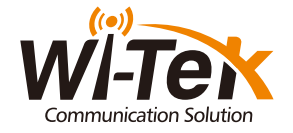

# Installation Guide

ustrial Cloud Managed Switcl

### 1. Package Content 2. Hardware Introduction

www.wireless-tek.com

### • 2.2 LED Indicators

**Wi-Tex** Installation Guide

#### **Reset Button**

By pressing the button over 5s, the switch will be restored to the original factory default setting.

#### **Grounding**

For better protection performance, it is recommended as follows.

Quick Installation Guide **X**1

 $\cdot$  2.1 Panel

- Do not damage the ground conductor or operate the device in the absence of well installed ground conductor. Conduct the appropriate electrical inspection.
- When operating the unit, always make the ground connection first and disconnect it at the end.

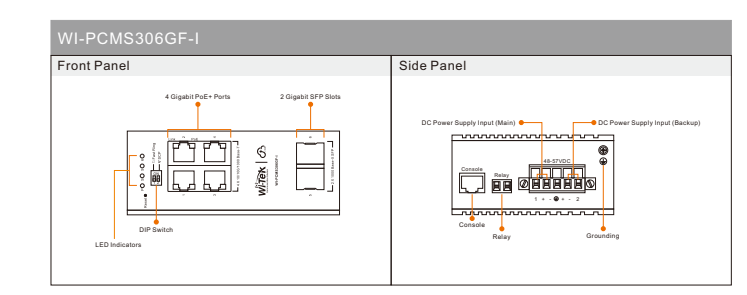

Side Panel WI-PCMS310GF-I Grounding 48-57VDC 1 + - + - 2 Relay Console **b** Power Supply Input (Main) **Q DC** Power Supply Input (Backup) Relay 8 Gigabit PoE+ Ports 2 Gigabit SFP Slots LED Indicators DIP Switch ع الله عليه المحاط المحال.<br>والقطة المحاط المحاط المحال SCP Fast Ring 2 |<br>|<br>| .<br>.<br>. |<br>|<br>| |<br>|<br>|<br>| بالفية فيهام ميا

### 3. DIN-rail Installation

### Please follow the steps below.

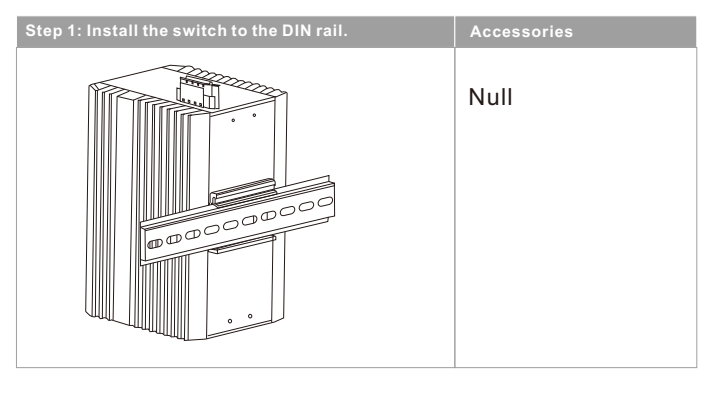

Industrial Switch X1

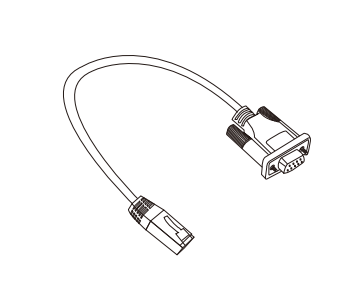

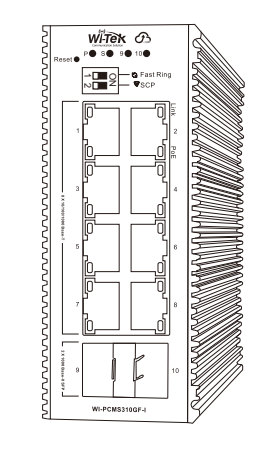

RJ-45 to Serial Port Cable X1

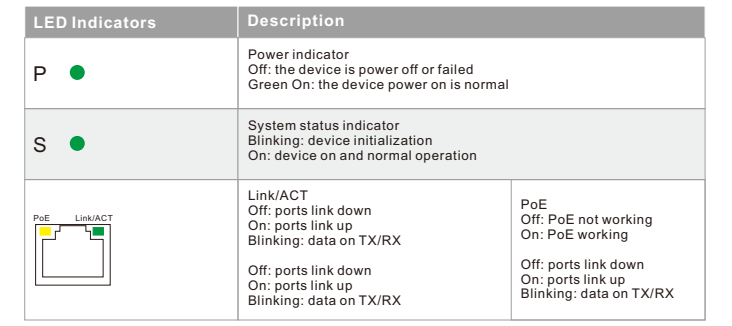

### 2.3 Button and Interface

### **Smart DIP Switch**

• Fast Ring Mode: One-key enable fast ring function, support fast network self-healing.

• SCP Mode: Enable storm suppression to improve network reliability.

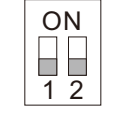

### 4. DC Power Cable Connection

• Before installation, ensure that the device is disconnected from the power supply.

- Connect one end of the protective grounding cable to the grounding screw on the side panel of the device, and the other end is well grounded nearby.
- Connect the positive and negative wires of DC power separately to the "+" and "-" power terminal of 48~57V power 1 or 48~57V power 2 on the switch as following figure, using screw driver to screw stably.
- The redundant power can be both connected with the DC power, so that one power supply can still work in case the other one fails.
- Turn on the DC power, and check if power supply indicator of power 1 or power 2 turns on, which means the main power (Power 1) or backup power (Power 2) is connected correctly.

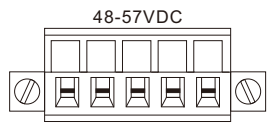

 $1 + - \bigoplus + -2$ 

This switch can work with 48~57V DC power, the DC power connection processes are as follows.

The device contains a serial RS-232 interface as the console port for local management interface. For the console port, a standard RJ-45 connector is used. Use an RS-232 cable (Sub-D9 to RJ-45) to connect the console port with the COM port of a PC.

#### **Console**

## 5. Login WEB UI

For more L2 management functions, please login the Web-Based UI as the following steps:

**Step 1.** Find the IP address of the switch.

• The default login IP address of this series switch is 192.168.0.1, with a subnet mask of 255.255.255.0.

**Step 2.** Configure IP address on your PC to make sure the switch and PC are in the same subnet.

• If the switch uses the static IP address of 192.168.0.1, configure your PC's IP address as 192.168.0.x ("x" ranges from 2 to 254), and subnet mask as 255.255.255.0.

• If the switch uses an IP address assigned by a DHCP server, set your PC to obtain an IP address automatically from the DHCP server.

**Step 3.** Launch a web browser on your PC. Enter the IP address of the switch in the address bar and fill in the username and password.

The default login username and password are both "admin".

• If the switch receives an IP address from a DHCP server in your network. You can find this IP address on the DHCP server.

For more cloud management functions, please sign up and login the Wi-Tek cloud platform: https://cloud2.wireless-tek.com

Please create a network with this device or add the device to an existing network, then you can configure and manage this device on Wi-Tek cloud platform.

For more detailed configuration step, please visit:www.wireless-tek.com

### **Warranty Card**

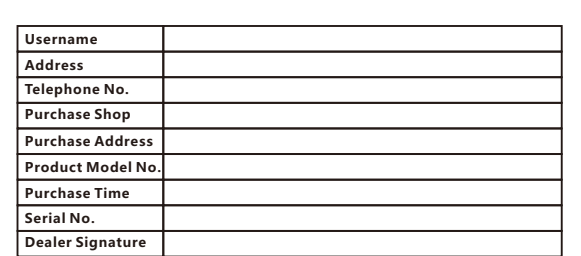

**If the product defects within three months after purchase, we will provide you a new product of the same model.**

- **If the product defects within the three-year warranty period, we will provide the professional maintenance service.**
- **Proof of purchase and a complete product serial number are required to receive any services guaranteed as part of the limited warranty.**
- **Any other defects that are not caused by workmanship or product quality, such as natural disaster, water damage, extreme thermal or environmental conditions. sticker damaged, warranty card losing will disqualify the product from limited warranty.**

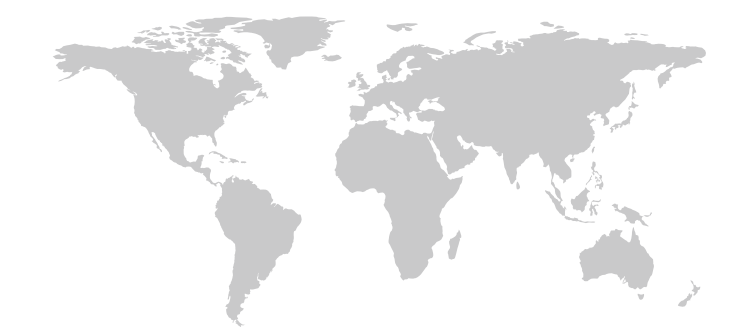

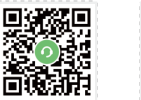

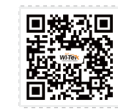

Wireless-Tek Technology Limited Address: Biaofang Technology Building 402, Bao'an street, Baoan District,Shenzhen City, Guangdong, China Website:www.wireless-tek.com Tel:86-0755-32811290 Email:sales@wireless-tek.com Technical Support:tech@wireless-tek.com

Technical Support Cloud Management Company Website

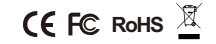